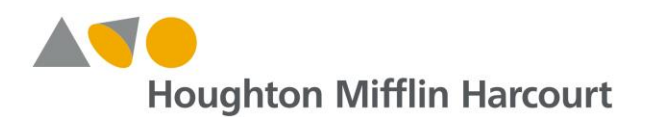

## *HMH Social Studies* Update – October 2017

#### **Introduction**

This document outlines important updates on *HMH Social Studies* in the *Ed: Your Friend in Learning* system for October 2017. For the latest information about Houghton Mifflin Harcourt systems, visit the Houghton Mifflin Harcourt<sup>®</sup> [Online Help Center](http://downloads.hmlt.hmco.com/Help/HMH1/support/index.htm) or our [Back to School](https://backtoschool.hmhco.com/) support site.

#### **Updates and Improvements**

- **NEW Offline Access using HMH Player**
- **NEW Assessment Capabilities**
- **NEW eBook Functionality**
- **NEW Rostering Capabilities**

## **Availability**

#### **NEW Offline Access using HMH Player**

The *HMH Player* app version 3.0 is now available**.** This update integrates program content from *HMH Social Studies*, providing you with online and offline access to the eBook. Upon opening the app, users should select "*Ed: Your Friend in Learning*" from the drop-down menu and then enter their account login information.

Please note that not all functionality that is available in browser-based access to *Ed* is available within the *HMH Player* app.

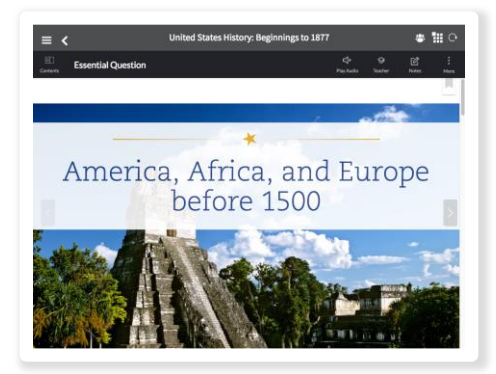

**Offline Access:** The *HMH Player* app allows students to download individual eBook lessons to access content when offline. Annotations and eBook open-response questions are not currently available when offline.

**Passcode for Offline Access:** Users will be prompted to create a four-digit passcode when first accessing the *HMH Player* app with their *Ed* account, which will facilitate offline access.

Visit us [online](http://www.hmhco.com/classroom/classroom-solutions/digital-and-mobile-learning/hmh-player) for more information about *HMH Player* and to find links for downloading the app to your device. You can also find support for logging into and using *HMH Player* within our [Online Help site,](http://downloads.hmlt.hmco.com/Help/HMHPlayer/Teacher/#t=HMH_Player_Home_Page_Teacher.htm) however some features describe there are not yet available for programs on the *Ed* teaching and learning system. *HMH Player* is available for iPad<sup>®</sup>, Chromebook™, and computers with Windows® 7 or higher, Mac<sup>®</sup> OS 10.7 or higher running the Chrome browser.

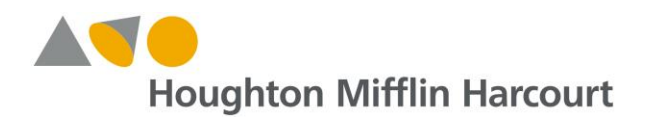

# *HMH Social Studies* Update – October 2017

### **NEW Assessment Capabilities**

A new assessment capability has been added for *HMH Social Studies*.

**Viewing Completed Assessments:** Teachers can view completed assessments from students by navigating to the Assessment Details page in the Assignments section, and selecting the "Completed" link in the status column. Correct items will have a **green highlight** and incorrect items will have a **red highlight**.

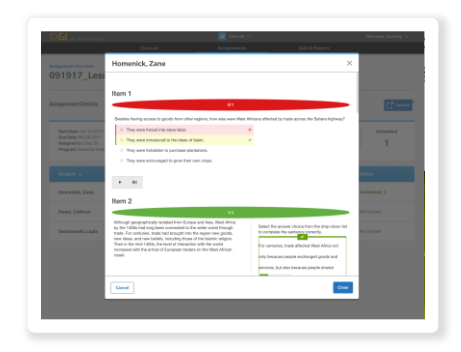

There is also a recent update to assessment scoring within *HMH Social Studies*.

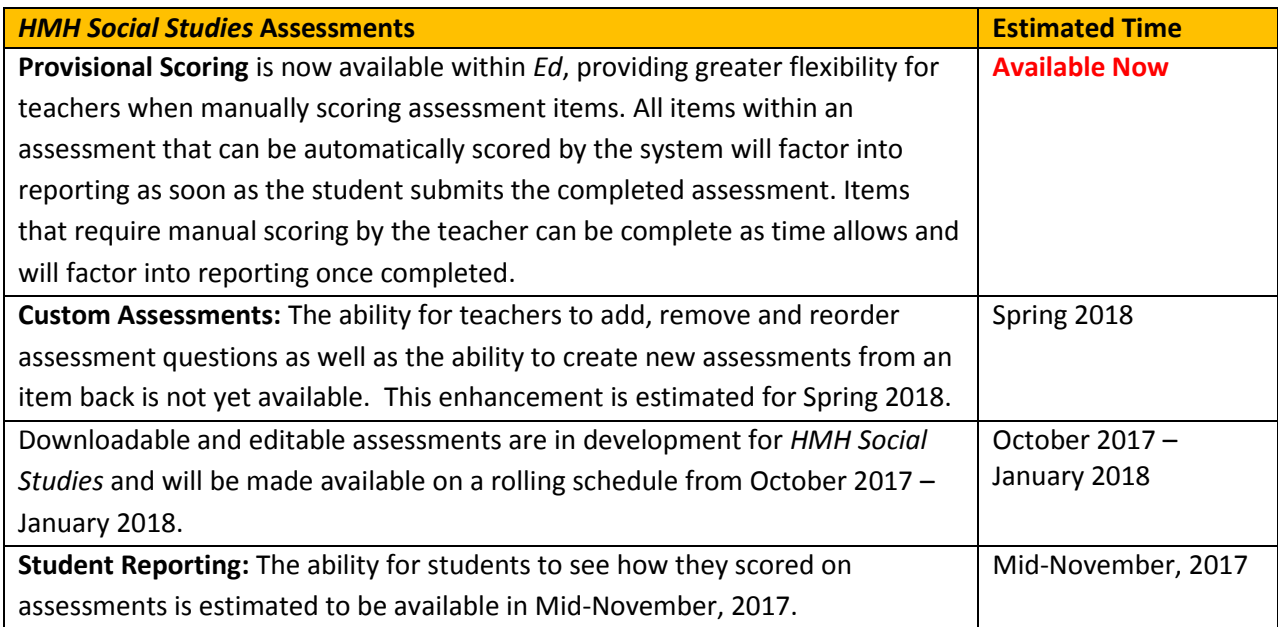

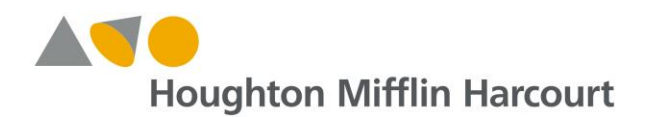

# *HMH Social Studies* Update – October 2017

### **NEW eBook Functionality**

There is an update to eBook functionality for *HMH Social Studies*.

**Viewing Student eBook Responses:** Teachers can launch the Student eBook from their own account and view student responses to questions. After opening the Student Edition, navigate to the page with the question, and then select the "T" **Teacher Review** icon in the upper right corner of the screen. By selecting the appropriate class and then the individual student, teachers can see student responses to each question.

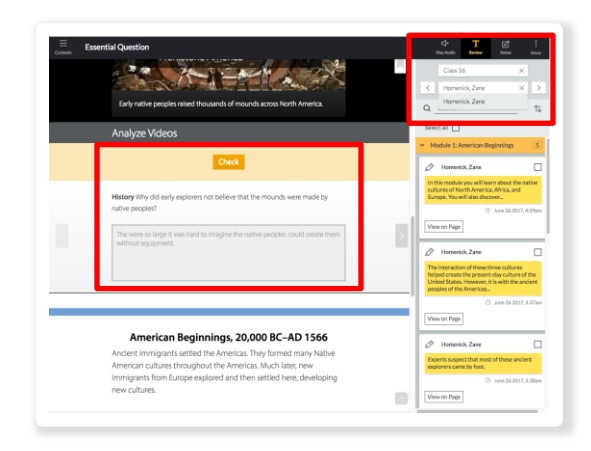

### **NEW Rostering Capabilities**

The *Ed* system was optimized to use standard rostering methods, such as Simple File Format, OneRoster, etc. There are two recent updates expanding manual rostering and classroom management capabilities for *HMH Social Studies*.

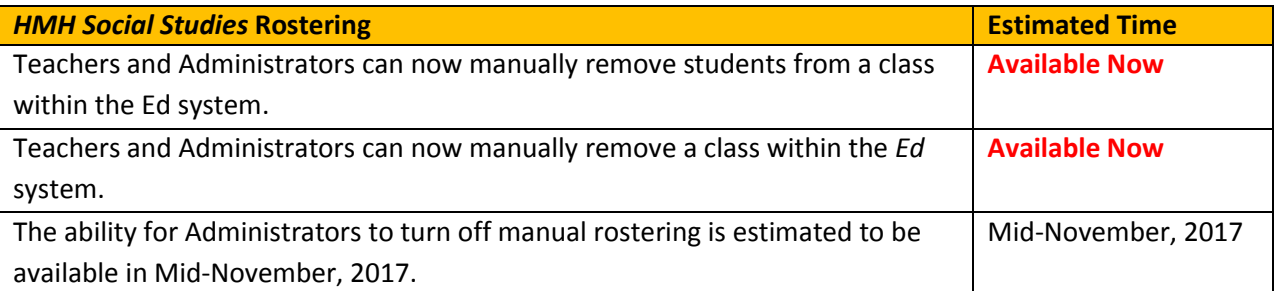

**Supporting Resources for Rostering:** Ou[r Back to School](https://backtoschool.hmhco.com/roster/) support site includes great customer resources for rostering – [FAQs,](https://backtoschool.hmhco.com/faqs/#title-faq-Rostering-for-ThinkCentral--Holt-McDougal-Online-myhrwcom) instructional [videos,](http://downloads.hmlt.hmco.com/Help/ImportMngmt/Administrator/index.htm#Overview.htm) links t[o Import Management](http://downloads.hmlt.hmco.com/Help/ImportMngmt/Administrator/index.htm#Getting_Started/Import_Workflow.htm) an[d Online Help Center.](http://downloads.hmlt.hmco.com/Help/HMH1/support/index.htm)

#### **Where can you go for help?**

Our Technical Support Group is happy to assist you with any questions you may have regarding these new features. Please do not hesitate to contact them at [techsupport@hmhco.com,](mailto:techsupport@hmhco.com) 800.323.9239, or (+1) 973.368.0392.